### 臺北市立大安高級工業職業學校專題實作競賽

### 「專題組」作品說明書

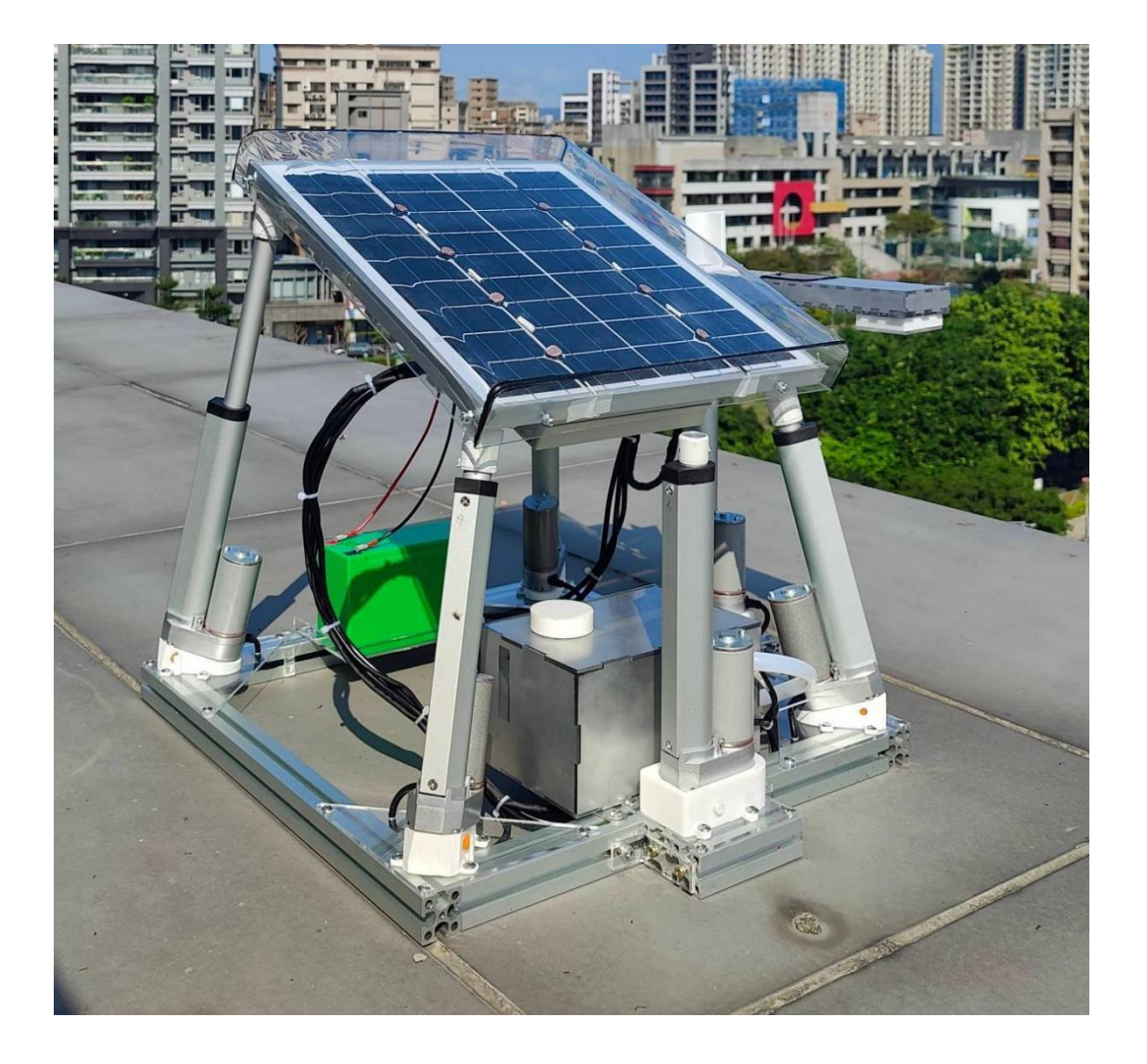

群別:電機與電子群

### 作品名稱:夸父洗澡

關鍵詞: 太陽能、自動清潔、追蹤光源

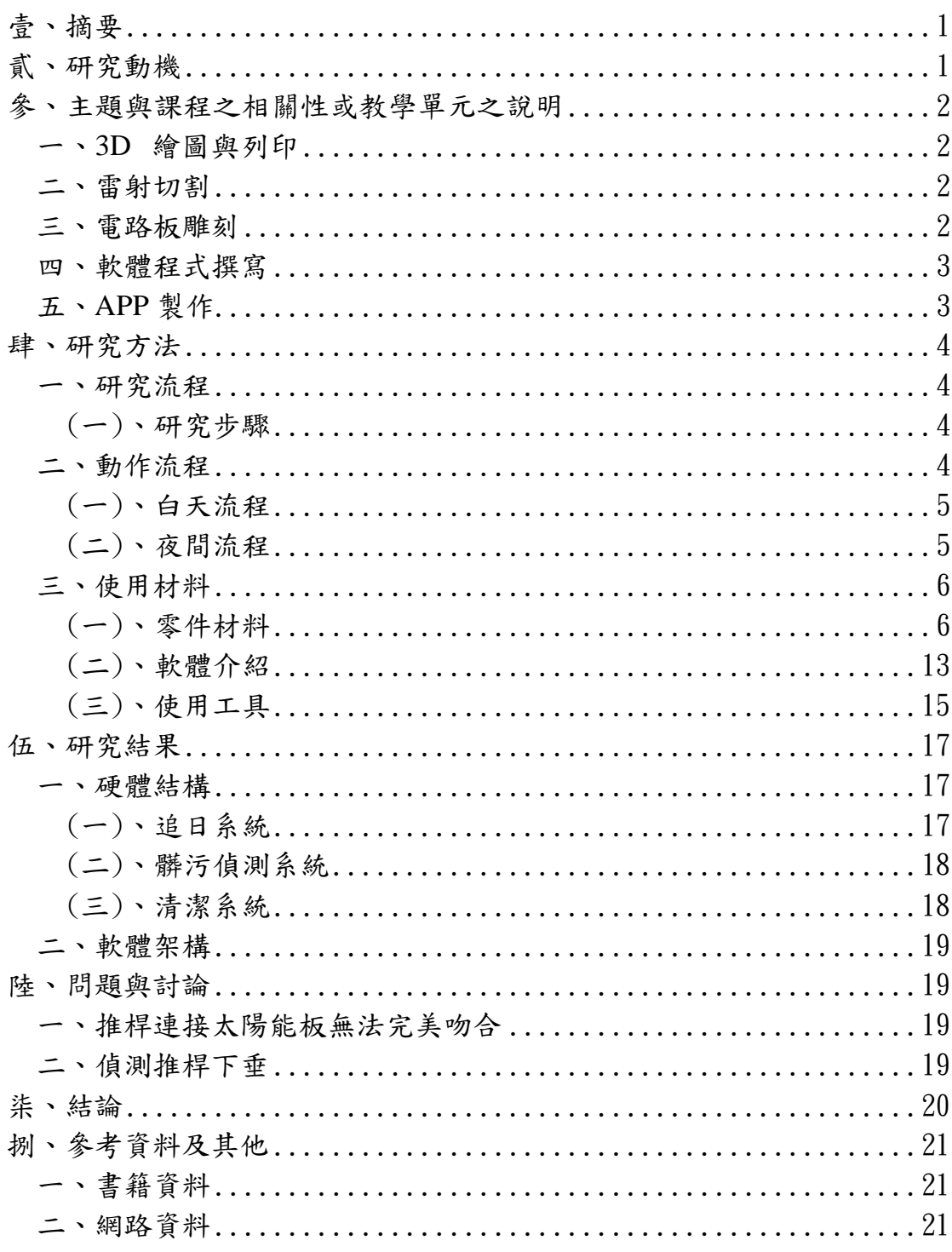

# 目錄

## 表目錄

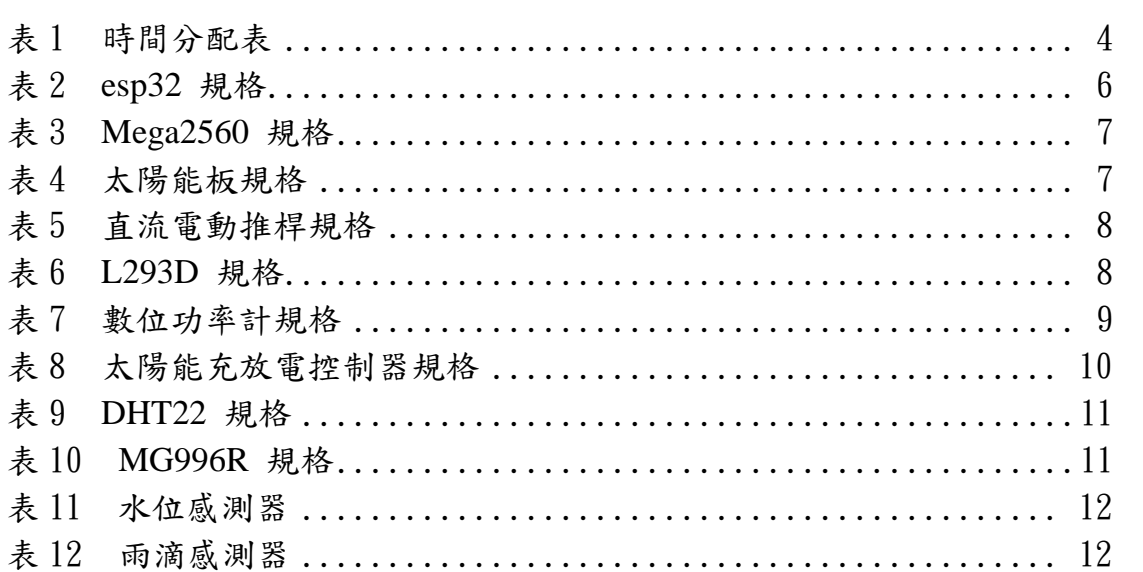

## 圖目錄

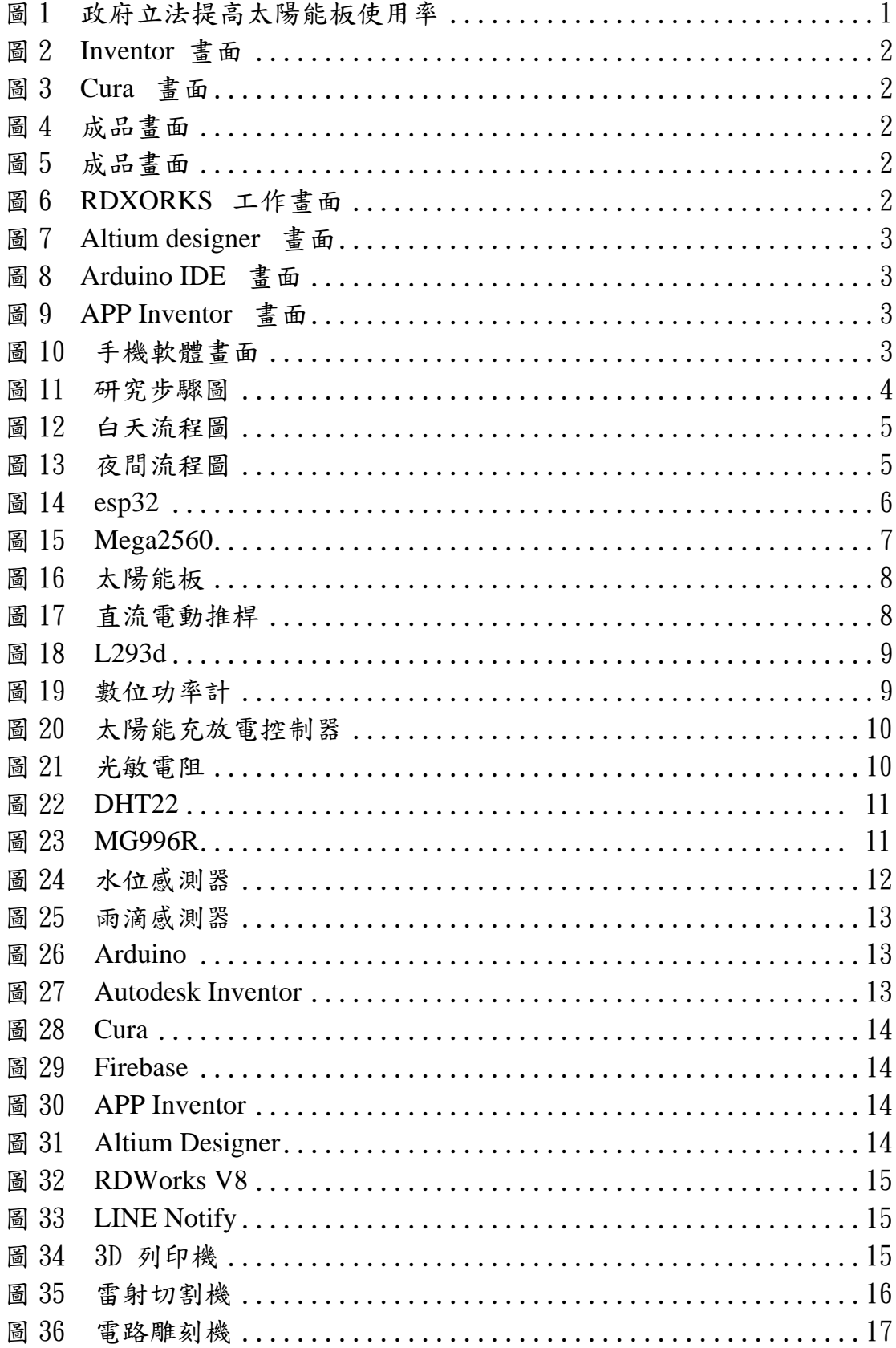

## 圖目錄

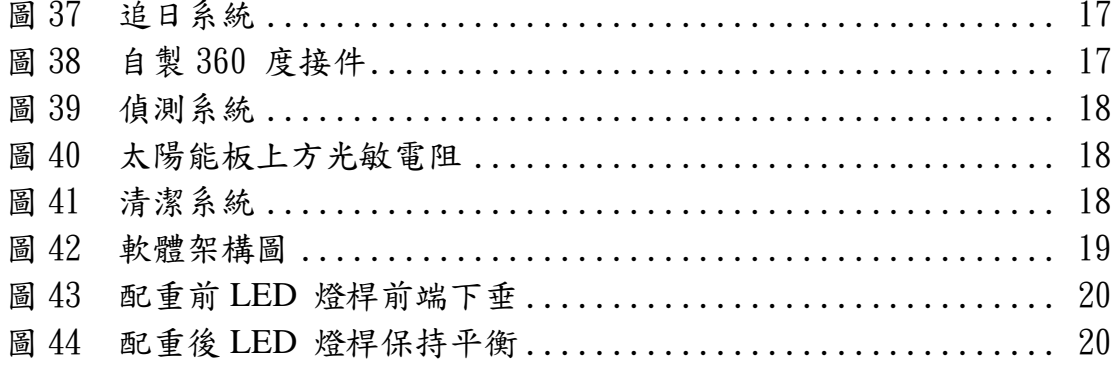

## 【夸父洗澡】

#### <span id="page-5-0"></span>壹、 摘要

近年來,世界各國對於太陽能的依賴度日漸提高,在沙漠中也能看 大片的太陽能田正在發電,而影響太陽能發電效率的因素包括:表面髒 污、太陽光照射角度等等 。本專題以太陽能板為主軸發想,如同名稱, 夸父洗澡,白天時,利用四象限光敏電阻判斷太陽方位並且傳送訊號至 esp32,再利用 MEGA2560 控制四支推桿隨時追蹤太陽,晚上休息時, LED 燈會照射在太陽能板上的壓克力板來監測其髒汙程度是否超標, 如果超標,幫浦會從水箱抽水來清潔太陽能板上方的壓克力板,來達到 全天發電最大效率的目的;不僅如此,用戶能隨時隨地透過 app inventor 監控發電功率,數據也會時時刻刻傳送至 Firebase 雲端資料庫。 而夸父 洗澡全程不需要外部供電,達成永續發展的目的。

#### <span id="page-5-1"></span>貳、 研究動機

再生能源占台灣的能源比在逐年增加,其中又以太陽能占比最大。 2023 年,立法院更已經三讀通過新建築物都需裝設太陽光電設備的相 關法規。因此,太陽能板不再罕見,成為在住家頂樓就能看到的必要設施。 但在我們組員間經過討論後,不論是光電農場或者住家屋頂,太陽能板 只要是放在戶外就會遭受到風吹、日曬、以及雨淋,這會造成太陽能板 堆積髒汙,導致效能降低及損壞。雖然,現在市面上已有五花八們的自 動清潔車,但是何時清潔這個關鍵點,卻是靠人眼來辨識,精確度不足, 時效性也欠佳。

因此,我們想要做出一個放在其他太陽能板旁邊的偵測裝置,當夸 父洗澡髒的時候其他太陽能板也都髒了,這時除了自我清潔外,同時傳 送訊息給用戶,並能連接自動清潔車進行全廠太陽能板的清潔。

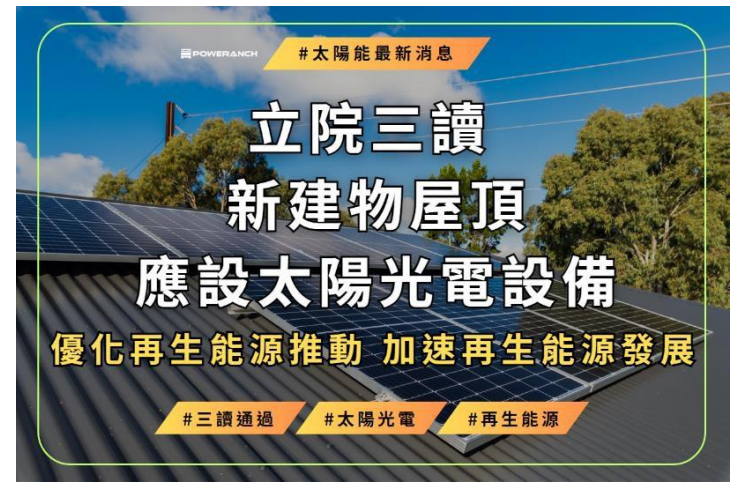

圖 1 政府立法提高太陽能板使用率

- <span id="page-6-1"></span><span id="page-6-0"></span>參、 主題與課程之相關性或教學單元之說明
	- 一、3D 繪圖與列印

我們利用高三創客自造課程,在製圖科上課所學到 Inventor 軟體, 先在軟體上設計(如圖 2), 匯入 CURA(如圖 3), 再使用 3D 列印機 來製作支撐推桿的機構(如圖 4)。

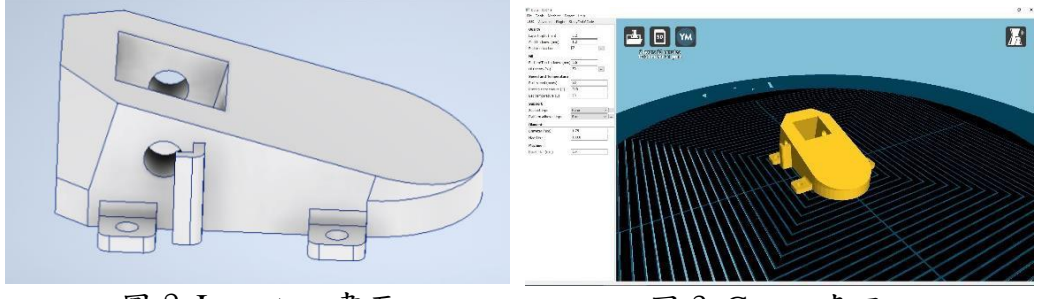

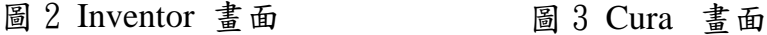

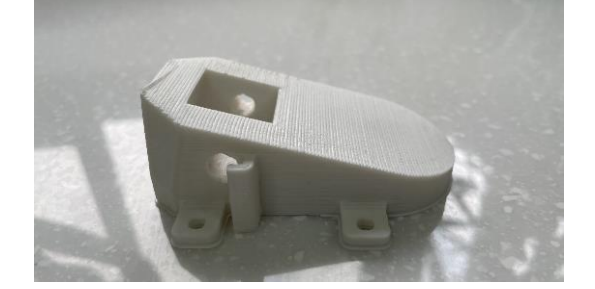

#### 圖 4 成品畫面

<span id="page-6-2"></span>二、雷射切割

我們應用高二智慧居家監控所學,在 RDWORKS V8 繪圖完成 (如圖 5)後,再使用雷射切割機進行切割,再利用熱風槍彎成目前的 形狀 (如圖 6)。

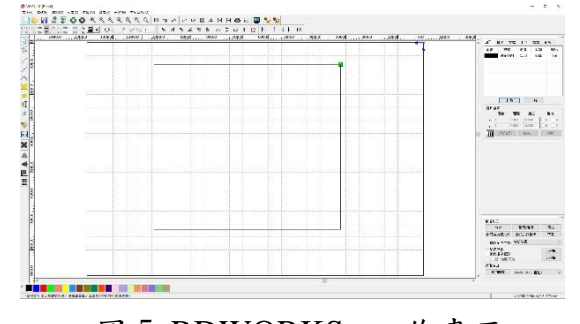

圖 5 RDWORKS 工作畫面

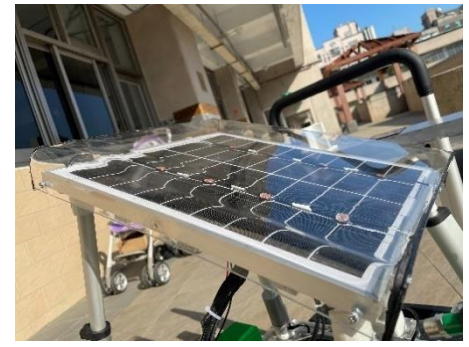

圖 6 壓克力面板成品圖

<span id="page-6-3"></span>三、電路板雕刻

我們利用高二實習課學習過的 Altium Designer, 來解決線路繁雜 的問題,自製了電路板以節省線材。首先在 Altium Designer 中,繪 製出所需的電路,如圖 7 所示,透過自動佈線,完成 PCB 電路板, 利用電路板雕刻機刻出所需的電路板,最後進行銲接,不僅有效減少 電路面積,更能降低線路錯誤的可能性。

|                                | o              | ۰<br>in219a | 8   | ۰     |
|--------------------------------|----------------|-------------|-----|-------|
| $\left \frac{1}{Q}\right $ ooo | ۰              |             |     | ٥     |
|                                | ۰              |             |     | o     |
|                                | ö              | 000         | ۰   |       |
|                                |                |             |     |       |
|                                |                |             |     |       |
|                                |                |             |     |       |
| 00000<br>cds                   |                | Relay       |     | 00000 |
|                                |                |             |     |       |
|                                |                |             |     | ۰     |
| dht22                          |                |             |     |       |
|                                |                |             |     |       |
|                                |                | 0.00        |     |       |
|                                |                |             | 8   |       |
| 000                            |                |             |     |       |
| TxRx                           |                |             | 000 |       |
|                                |                |             |     |       |
| ۰                              | 00000000000000 |             |     |       |
|                                | ۰              | ۰           |     | ۰     |

圖 7 Altium designer 畫面

<span id="page-7-0"></span>四、軟體程式撰寫

我們應用高二「智慧居家監控實習」所學到的 Arduino IDE 開 發環境,撰寫控制程式,如圖 8 所示,再搭配 mega2560、esp32 作 為驅動板,而 esp32 為訊號接收與傳送並連接 APP Inventor 和上傳 數據至 Firebase; mega2560 則負責訊號接收與控制伺服馬達和值電 動推桿。

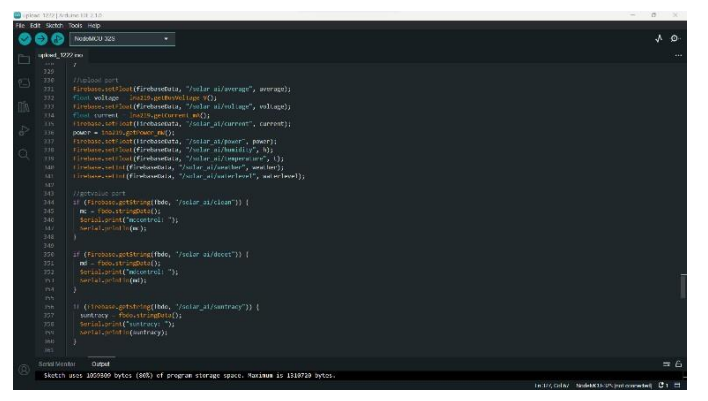

<span id="page-7-1"></span>五、APP 製作 <sup>圖</sup> <sup>8</sup> Arduino IDE 畫面

我們應用高三專題實作課程所學,利用 APP Inventor 設計出一 套 APP(如圖 9),可供用戶監測太陽能板發電概況、機內概況和太 陽能板髒污程度(如圖 10)

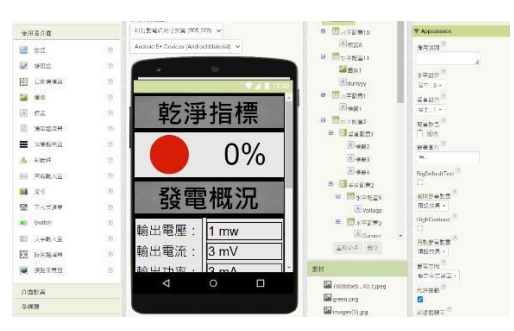

圖 9 APP Inventor 畫面

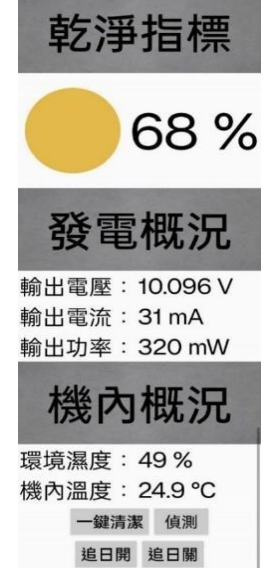

<span id="page-8-1"></span><span id="page-8-0"></span>肆、 研究方法

- <span id="page-8-2"></span>一、研究流程
	- (一)、研究步驟

在七月決定好專題題目後,我們便先開始蒐集相關資料和選購 材料。接著我們大致設計了太陽能板結構及外觀,同時也開始撰寫 程式。緊接著就是專題外觀製作和電路板設計。最後,進行成品組 裝,成品測試和除錯,我們的專題就大功告成了。專題的研究時間 分配和步驟如同下表:

<span id="page-8-3"></span>

|      |    | $\mathbf{r}$ $\mathbf{r}$ |    |      |      |     |    |
|------|----|---------------------------|----|------|------|-----|----|
|      | 7月 | 8月                        | 9月 | 10 月 | 11 月 | 12月 | 1月 |
| 資料蒐集 |    |                           |    |      |      |     |    |
| 零件採購 |    |                           |    |      |      |     |    |
| 外觀設計 |    |                           |    |      |      |     |    |
| 程式撰寫 |    |                           |    |      |      |     |    |
| 結構製作 |    |                           |    |      |      |     |    |
| 成品整合 |    |                           |    |      |      |     |    |
| 成品測試 |    |                           |    |      |      |     |    |

表 1 時間分配表

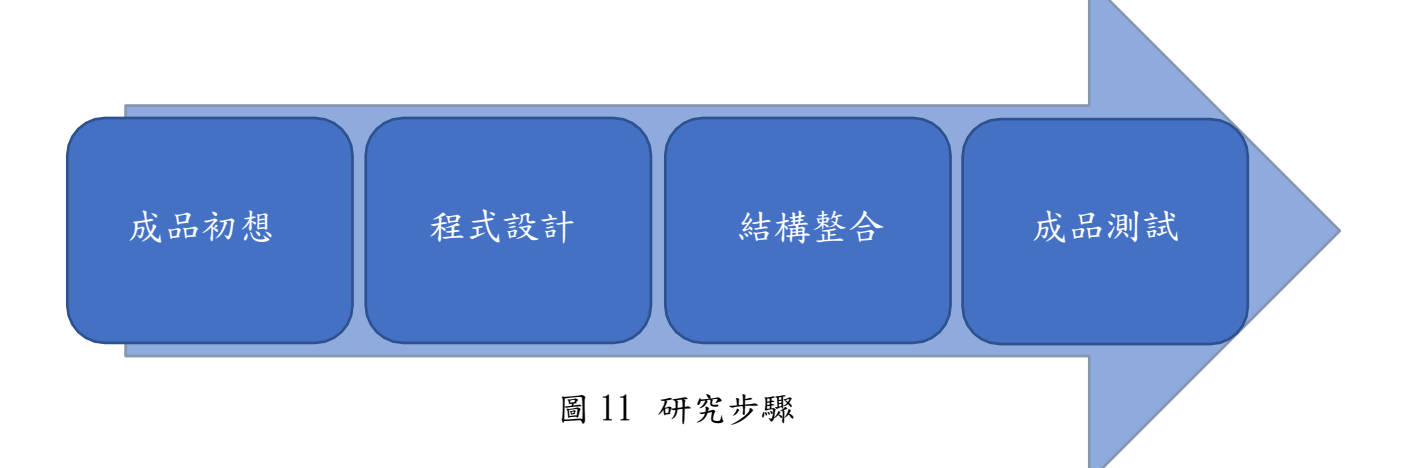

<span id="page-9-0"></span>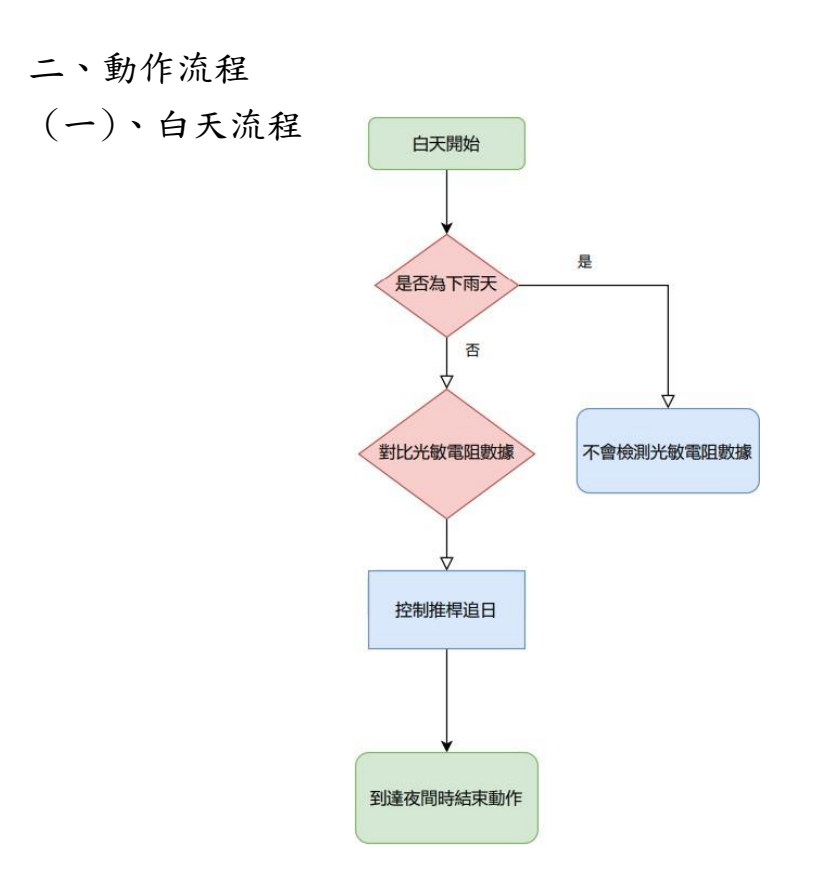

圖 12 白天流程圖

如圖所示,白天首先會先判斷當天天氣是否為雨天,如果是雨 天追日動作將不會執行;如果不是雨天,則會每 30 分鐘將四象限 光敏電阻的數據傳送至 esp32 做對比,再利用 Mega2560 操控四支 直流電動推桿進行追日直至白天結束。

<span id="page-9-1"></span>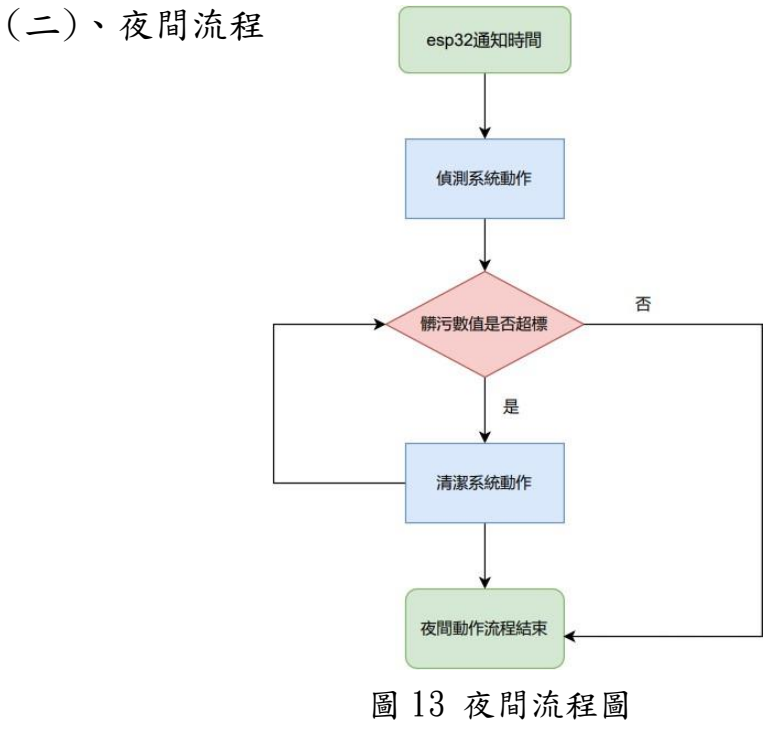

設定時間到後, esp32 會發送訊號給 Mega2560,使偵測系統 中的推桿會帶動 LED 桿上升, MG996R 會轉動 LED 燈桿至太 陽能板中心並開啟 LED 。開啟後 esp32 會收集光敏電阻數據並 檢測髒污數值是否超標,若超標,清潔系統中的推桿會帶著噴水 頭上升, Mega2560 也會操控兩隻推桿連同上升以利水流下。待 噴水頭上升後,Mega2560 操控幫浦出水,並利用噴水頭噴灑至太 陽能板上的壓克力板來做清潔。清潔完成後,太陽能板和推桿會 下降至原來的位置並利用偵測系統再次檢測髒污數值是否達標。

- <span id="page-10-1"></span><span id="page-10-0"></span>三、使用材料
- (一)、零件材料
	- 1、esp32

因 esp32 有連網、藍芽、時間等諸多功能,故我們採用 esp32 作為我們這次專題的核心板。我們使用 esp32 整合了太陽板的相 關數據並上傳至 Firebase 和 App Inventor。白天時, esp32 會接收 來自四象限光敏電阻的數據並判斷太陽方位,傳送追光訊號至 Mega2560。而在晚上時,esp32 則會收到來自太陽能板上的光敏 電阻的數據,並判斷太陽能板上方的壓克力板髒汙程度是否超標。

<span id="page-10-2"></span>

| 產品尺寸      | 55×26mm                                       |
|-----------|-----------------------------------------------|
| 重量        | 9.8 <sub>g</sub>                              |
| 工作電壓      | 5V                                            |
| 主控芯片      | $\mu$ -blox <sup>®</sup> NORA-W106 (ESP32-S3) |
| 數位 I/O 接腳 | 14                                            |
| 類比輸入接腳    |                                               |
| PWM 接腳    |                                               |
| USB 接口    | Micro-USB                                     |

表 2 esp32 規格

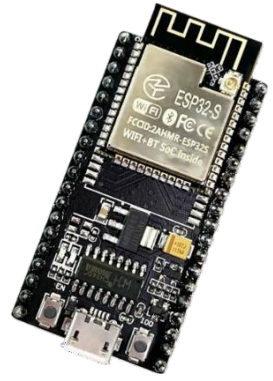

圖 14 esp32

2、Mega2560

因 Mega2560 穩定度較佳,而被我們選用做為控制直流電動 推桿、伺服馬達的晶片。Mega2560 也會跟 esp32 作搭配使用, 白天 Mega2560 會收到來自 esp32 的追光訊號進而推動直流電動 推桿追日。而晚上 Mega2560 會收到 esp32 的時間通知來帶動 偵測系統和清潔系統動作。

<span id="page-11-0"></span>

| 產品尺寸      | $101\times53$ mm     |
|-----------|----------------------|
| 重量        | 37g                  |
| 主控芯片      | ATmega2560           |
| 工作電壓      | DC5V                 |
| 外接電源輸入    | DC7V~12V             |
| USB 接口    | TYPE-B               |
| 數位 I/O 接腳 | 54(其中 15 支提供 PWM 輸出) |
| 類比數入接腳    | 16                   |

表 3 Mega2560 規格

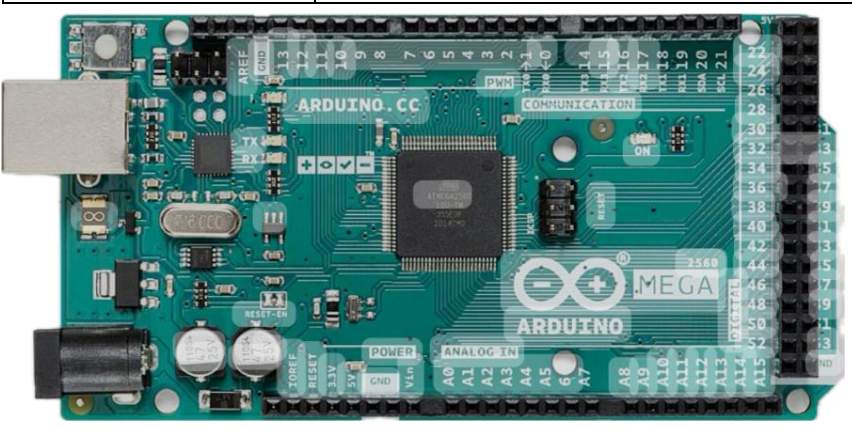

圖 15 Mega2560

<span id="page-11-2"></span>3、太陽能板

<span id="page-11-1"></span>作為整個專題的設計核心,太陽能板負責提供電源供給整個 系統。規格如下表:

| 輸出功率   | 20W                           |  |  |
|--------|-------------------------------|--|--|
| 輸出電壓   | 18V                           |  |  |
| 最高短路電流 | 1.16A                         |  |  |
| 轉換效率   | 17.5%以上                       |  |  |
| 重量     | 1.8kg                         |  |  |
| 尺寸     | $420 \times 340 \times 117$ m |  |  |

表 4 太陽能板規格

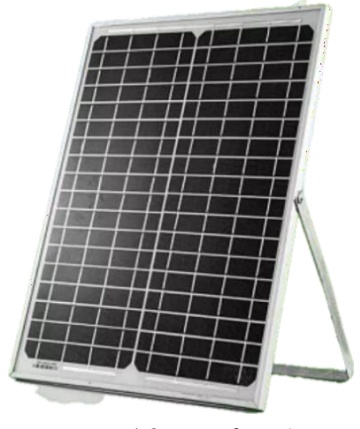

圖 16 太陽能板

4、直流電動推桿

<span id="page-12-0"></span>主要任務為:支撐太陽能板和追蹤光源,透過四支推桿的上 升和下降可調整太陽能板傾斜的角度和方位。清潔時推動太陽能 板使其傾斜,讓上方的壓克力板上的水流下。偵測時推動 LED 桿上升。清潔時推動噴頭桿上升。

| 仪∪ 且仉电轫推什沉俗 |                   |  |
|-------------|-------------------|--|
| 行程          | 150 <sub>mm</sub> |  |
| 工作電壓        | 12V               |  |
| 轉矩          | 500N              |  |
| 涑度          | DC <sub>12V</sub> |  |

表 5 直流電動推桿規格

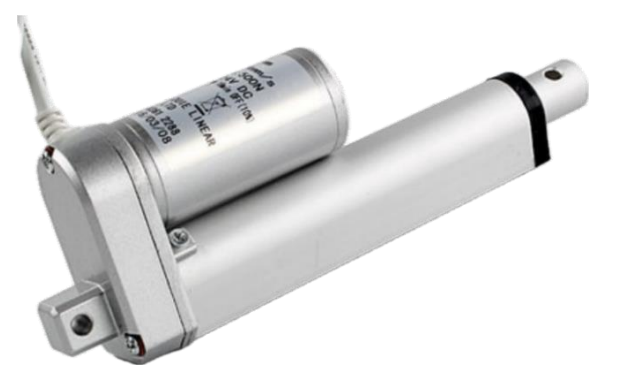

圖 17 直流電動推桿

5、L293D

<span id="page-12-1"></span>因可同時驅動多個直流馬達,且體積較小,而被我們選用來 控制直流電動推桿。

| $\sim$ 0 22/02/03/04 |              |  |
|----------------------|--------------|--|
| 直流準位                 | 15 V         |  |
| 每個腳位最高容忍電流           | 600mA        |  |
| 適合控制工作電壓             | 4.5~636V 的馬達 |  |

表 6 L293D 規格

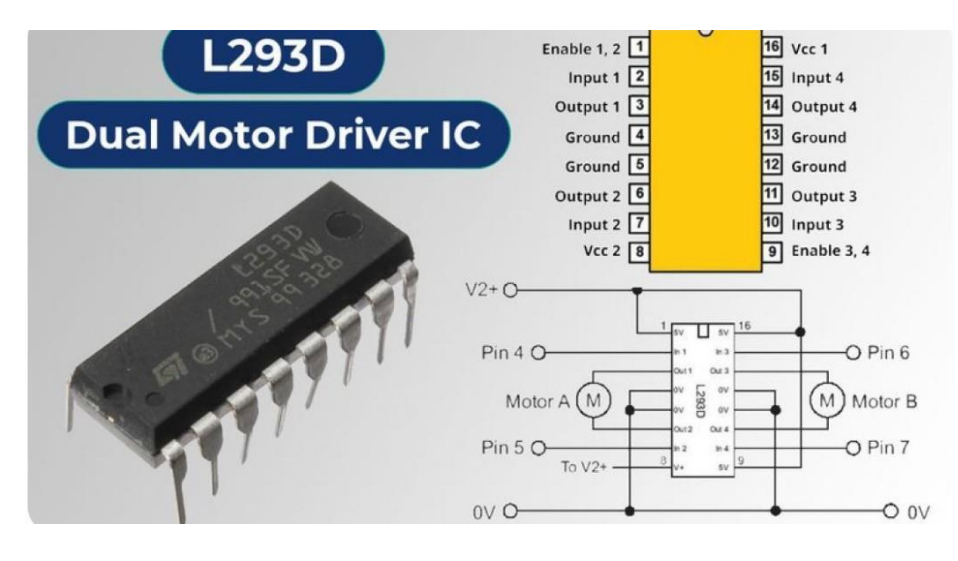

圖 18 L293D

<span id="page-13-1"></span>6、數位功率計

<span id="page-13-0"></span>數位功率計是一款可測量 26V 8A 以內各類電子模塊、用 電設備的電壓、電流和功率(最大誤差不超過±0.2%)。而這次的 專題,我們利用數位功率計測量太陽能版的發電功率,並透過 app inventor 顯示。

| 供電電壓 | $3.3 - 5.5V$              |  |
|------|---------------------------|--|
| 電壓量程 | $0 - 26V$                 |  |
| 電流量程 | $0~\rightarrow \pm 8A$    |  |
| 功率量程 | $0 - 206W$                |  |
| 產品尺寸 | $30.0$ mm $\times$ 22.0mm |  |
| 產品重量 | 4g                        |  |

表 7 數位功率計規格

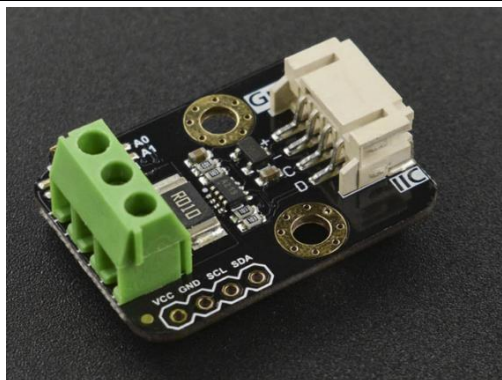

圖 19 數位功率計

7、太陽能充放電控制器

可整合太陽能板和續電池的連接,有充放電保護裝置,也提 供 USB 供電,故我們使用太陽能充放電控制器來作太陽能板 和續電池的電路整合,也使用其 USB 供電至各控制板。

<span id="page-14-0"></span>

| 額定電流   | 10A                      |
|--------|--------------------------|
| 最高輸入電壓 | $50V$                    |
| USB 輸出 | 5V/2A                    |
| 待機電流   | $<$ 10mA                 |
| 工作溫度   | $-35 \sim +60$ °C        |
| 產品尺寸   | $133\times70\times33$ mm |
| 產品重量   | 150g                     |

表 8 太陽能充放電控制器規格

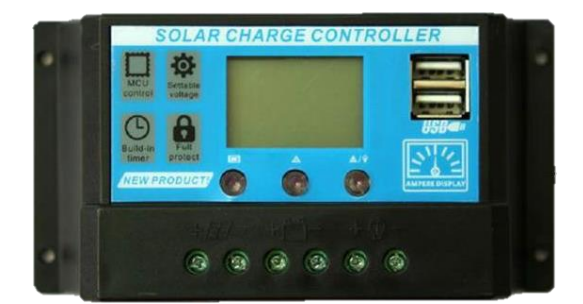

圖 20 太陽能充放電控制器

8、光敏電阻

光敏電阻是利用光電導效應的一種特殊的電阻,它的電阻和 入射光的強弱有直接關係。光強度增加,則電阻減小;光強度減 小,則電阻增大。透過撰寫 Arduino 程式則可利用光敏電阻的 這項特點來判斷當前光亮的大小。我們利用光敏電阻來追蹤光源 方位和判斷髒汙數值。

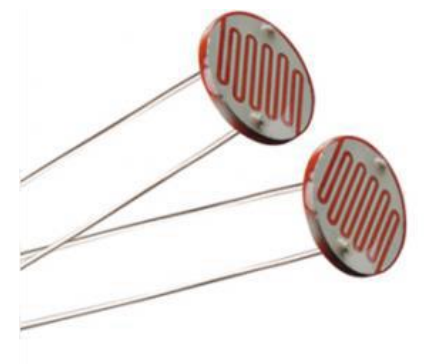

圖 21 光敏電阻

9、DHT22(數位溫溼度感測器)

數位溫溼度感測器應用專用的數位模組採集技術和溫濕度 傳感技術,確保產品具有極高的可靠性與卓越的長期穩定性。我 們使用 DHT22 來監測工作時電路盒內部溫濕度。

<span id="page-15-0"></span>

| 工作電壓   | $3V - 5.5V$                            |
|--------|----------------------------------------|
| 溫度測量範圍 | $-40^{\circ}$ C $\sim$ 80 $^{\circ}$ C |
| 測量精度   | $0.5^{\circ}C$                         |
| 濕度測量範圍 | $0 - 100\%$ RH                         |
| 測量精度   | $2\%RH$                                |
| 產品尺寸   | $40\times23$ mm                        |
| 產品重量   | 4ջ                                     |

表 9 DHT22 規格

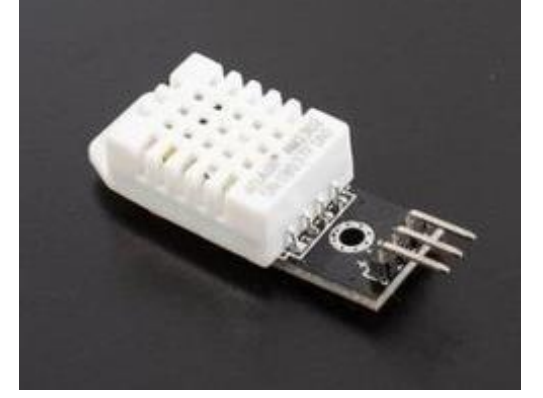

圖 22 DHT22

10、MG996R

<span id="page-15-1"></span>我們使用 MG996R 來帶動 LED 燈桿。晚上時,當設定間到, 直流電動推桿上升後,Mega2560 會控制 MG996R 轉動燈桿讓 LED 燈保持在太陽能板正中心。

| 產品尺寸 | 40.8×20×38mm                |  |
|------|-----------------------------|--|
| 產品重量 | 55g                         |  |
| 轉動速度 | $4.8V - 0.20sec/60^{\circ}$ |  |
|      | $6V-0.19sec/60^{\circ}$     |  |
| 轉矩   | $4.8V-13kg$ -cm             |  |
|      | $6V-15kg$ -cm               |  |
| 工作電壓 | $4.8 - 7.2V$                |  |

表 10 MG996R 規格

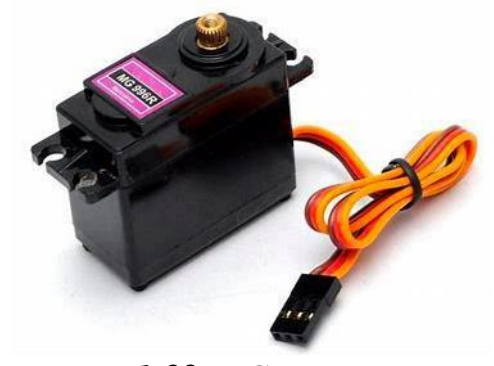

圖 23 MG996R

11、水位感測器

感測器偵測到的水越多,導電性就越好。感測器偵測到的水 越少,導電性越差。由此可知,水位與電阻值成反比,感測器根 據電阻產生輸出電壓,透過測量我們可以確定水位。我們利用這 項特性來檢測水箱水位,當水位低於額定值時,會通知用戶加水。

<span id="page-16-0"></span>

| 工作電壓 | $3\neg 5V$             |  |
|------|------------------------|--|
| 工作電流 | $<$ 20mA               |  |
| 檢測面積 | $40\times16$ mm        |  |
| 工作溫度 | $10 - 30$ °C           |  |
| 產品重量 | 3.5 <sub>g</sub>       |  |
| 產品尺寸 | $62\times20\times8$ mm |  |

表 11 水位感測器

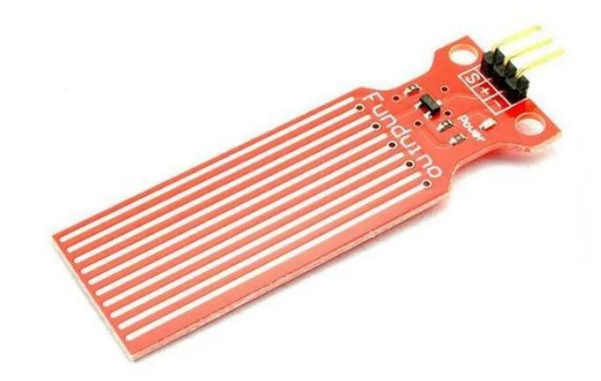

圖 24 水位感測器

12、雨滴感測器

雨滴感測器會透過金屬表面線路感知水滴。由於水本身具有 導電特性,附著在表面上的水越多,電量也隨之增加,進而影響 輸出的電值。我們利用雨滴感測器檢測當前是否有下雨,如過有 下雨,則追日、偵測和清潔等動作都不會執行。

<span id="page-16-1"></span>

| 工作電壓  | $3.3 - 5V$             |
|-------|------------------------|
| 工作電流  | >15mA                  |
| 控制板尺寸 | $32\times14\times8$ mm |
| 感應片尺寸 | $54\times40$ mm        |
| 產品重量  | 15g                    |

表 12 雨滴感測器

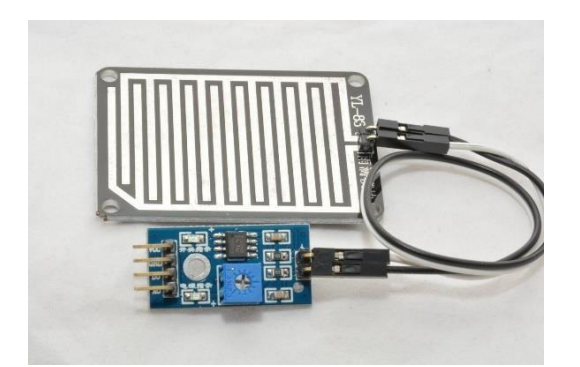

圖 25 雨滴感測器

- <span id="page-17-0"></span>(二)、軟體介紹
	- 1.Arduino

Arduino 可供用戶免費使用的整合式開發環境,其語法類似 C 語言,內間許多函式庫可供使用,可大幅度縮短開發時間, 故我們使用 Arduino 為我們的專題進行軟體程式撰寫。

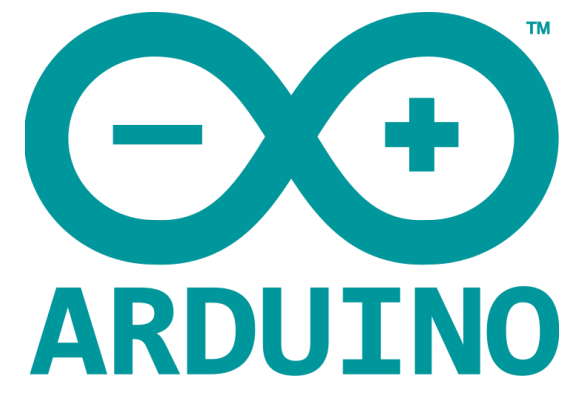

圖 26 Arduino

2、Autodesk Inventor

Autodesk Inventor 是一款可供用戶進行 3D 機械設計、模擬 的軟體,故我們使用 Autodesk Inventor 為我們的專題作機構設 計而動作也會使用其模擬,並在發表時利用其模擬機構拆解,能 讓聽眾更容易地了解我們的機構。

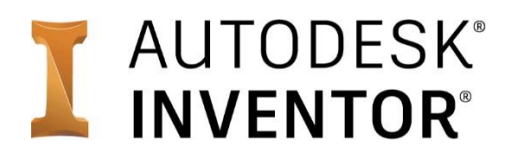

圖 27 Autodesk Inventor

3、Cura

Cura 可供用戶上傳 3D 檔,並連接 3D 列印機製作。我們使 用 Cura 製作專題各項機構。

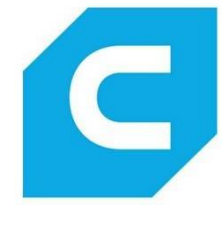

圖 28 Cura

4、Firebase

Firebase 可供用戶上傳,並記錄在雲端。我們會把相關太 陽能板的各項數據上傳至 Firebase 並儲存在雲端資料庫中。

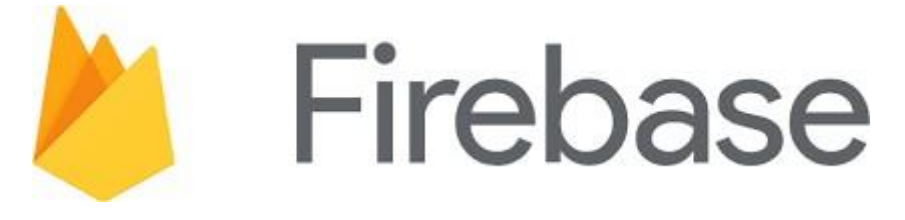

#### 圖 29 Firebase

5、APP Inventor

APP Inventor 可供用戶設計 APP 並使用。我們使用 APP Inventor 設計軟體提供用戶監控太陽能板各項數據包含電流、電 壓和功率並可在外網遠端控制清潔太陽能板。

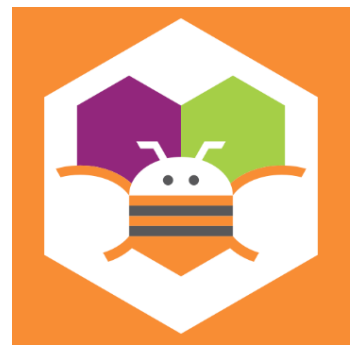

圖 30 APP Inventor

#### 6、Altium Designer

Altium Designer 是一款電腦輔助電路設計軟體,可供用戶 設計電路板並利用電路雕刻機製作。我們使用 Altium Designer 設計兩塊電路板,一塊可連接 esp32 和光敏電阻,另一塊則 連接 Mega2560 和馬達。

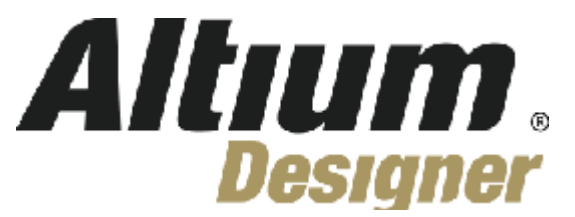

圖 31 Altium Designer

7、RDWorks V8

RDWorks V8 是一款可供用戶設計並上傳至雷射切割機切 割的軟體。我們使用 RDWorks V8 設計太陽能板上方的壓克力 板,並再利用熱風槍彎折成我們要的形狀。

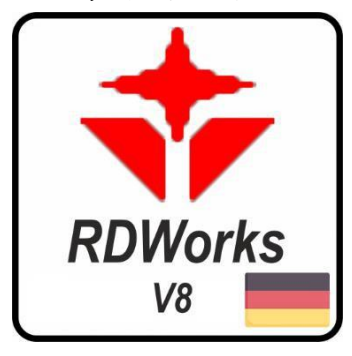

圖 32 RDWorks V8

8、LINE Notify

LINE Notify 可傳送訊息至用戶端。我們利用 Line Notify 通 知用戶髒汙數值是否超標、水箱是否水位過低,及實時動作。

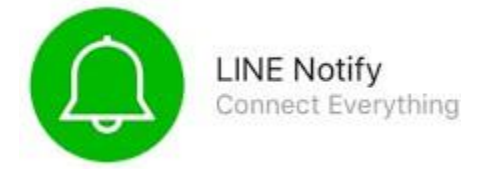

#### 圖 33 LINE Notify

<span id="page-19-0"></span>(三)、使用工具

1、3D 列印機

3D 列印機使用熔融堆疊成型技術,將噴頭加熱至塑膠料可融 化的溫度,再把溶化後的塑膠利用堆疊的方式,一層一層堆疊硬 化後成形。我們使用 3D 列印機製作本次專題的各項機構。

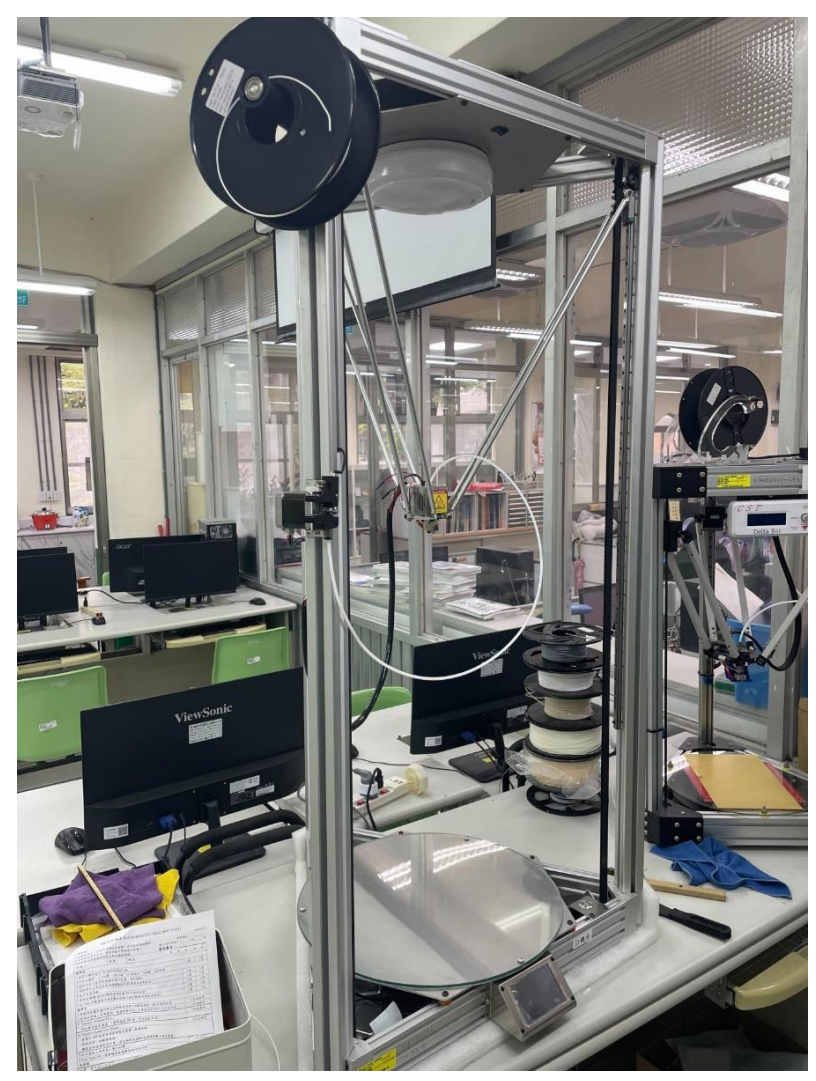

圖 35 3D 列印機

2、雷射切割機

雷射切割機利用高功率雷射光精準和快速地進行切割加工。 在本次專題中,我們使用雷射切割機製作太陽能板上方的壓克力 板。物件連接鋁擠料的壓克力支撐也是使用雷射切割機製作的。

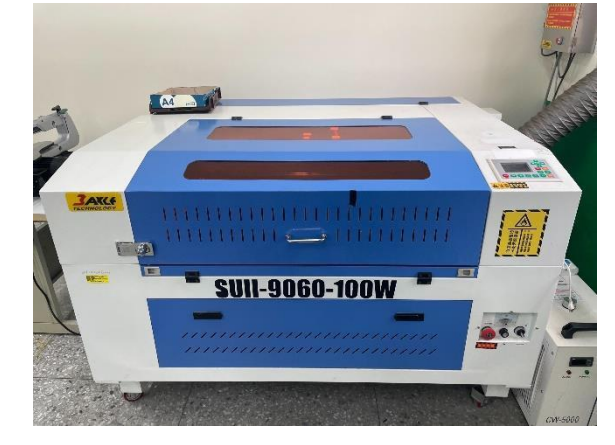

圖 36 雷射切割機

3、電路板雕刻機

位於電路盒內部的電路板則是使用電路雕刻機製作的。利 用 Altium Designer 設計布線和繪製電路板後,會將檔案傳送 至電路雕刻機並開始加工,加工完成後再清洗並噴上保護膜就 完成了一塊兼具體積和美觀的電路板。而電路板上的線路也比 使用杜邦線更加穩固。

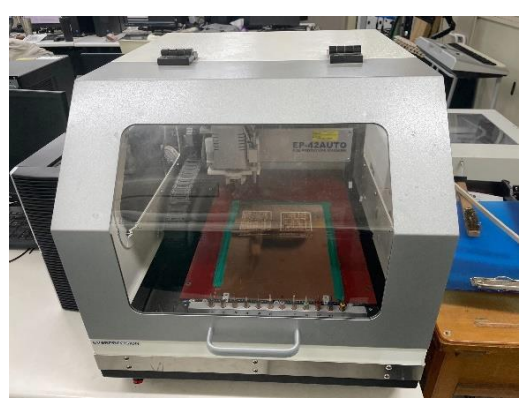

圖 37 電路雕刻機

<span id="page-21-1"></span><span id="page-21-0"></span>伍、 研究結果

#### 一、硬體結構

<span id="page-21-2"></span>(一)、追日系統

追日系統主要由四象限光敏電阻、四根推桿和太陽能板組成。四 象限光敏電阻由四顆相同數值的光敏電阻和利用 3D 列印機製作的 物件組成(如圖 38)。這個物件可以把四個光敏電阻分隔開來,不會 吃到來自不同方位的光。如果太陽方位變動,四象限光敏電阻會判斷 當前太陽的位置,並傳送訊號至 Mega2560,再經由 L293d 操控直流 電動推桿帶動太陽能板進行追日。連接太陽能板和推桿的接件為一球 體(如圖 39),這能讓推桿帶動太陽能板追日的同時,不會因為角度的 變動導致太陽能板斷裂。而直流電動推桿的支撐設計為與地面相差 15 度角,這能讓推桿在推動太陽能板時,能接受些微的誤差。

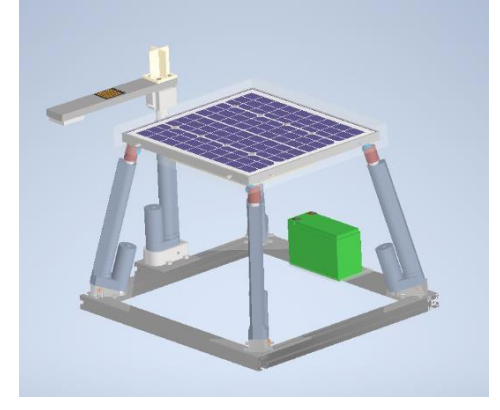

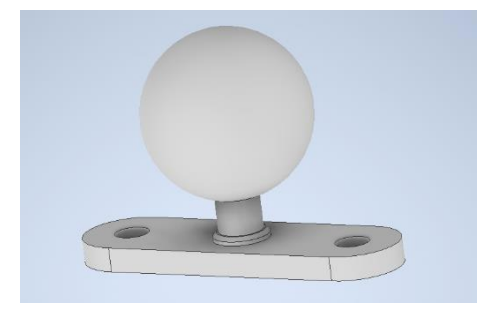

#### 圖 38 追日系統 圖 39 自製 360 度接件

#### <span id="page-22-0"></span>(二)、髒污偵測系統

髒污偵測系統主要由兩路 4 顆光敏電阻並聯(如圖 41)、一根 LED 桿子、一顆伺服馬達、雨滴偵測模組和一根直流電動推桿組成(如圖 40)。 在晚上規定的時間到達後,雨滴偵測模組會偵測當前天氣是否為雨天, 如果是雨天,則雨滴偵測系統不會動作,如果是晴天,推桿帶動伺服馬 達往上升起後,伺服馬達會轉動 90 度讓 LED 光能均勻照射到太陽能 板上的光敏電阻。如果髒污數值超過額定標準,會利用 LINE Notify通知 用戶,清潔系統則會開始動作。

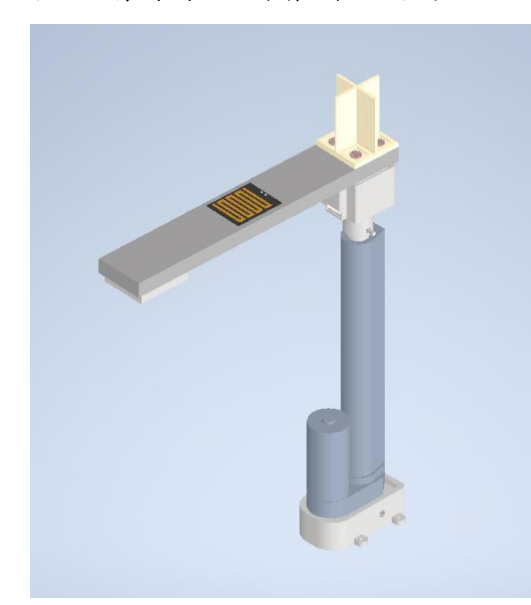

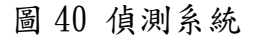

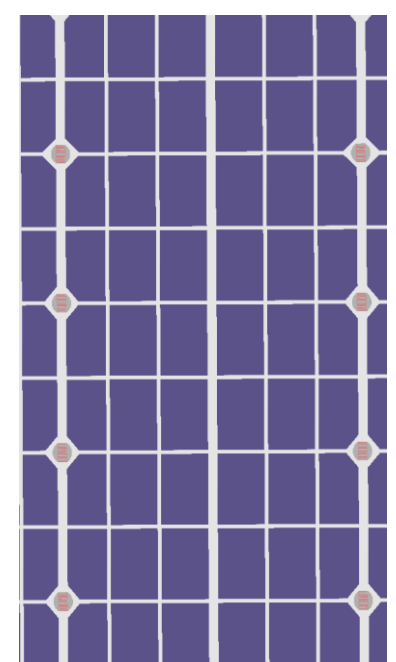

<span id="page-22-1"></span>(三)、清潔系統 | | | | | | | | | | | | | | | | 太陽能板上方光敏電阻

清潔系統主要由幫浦、灑水器,水箱和一根直流電動推桿組成 (如圖 42)。當收到髒汙偵測系統的髒污超標通知,推桿會帶動灑水器 向上移動並開始灑水清潔,並控制兩隻推桿則會上升傾斜一個角度以 利壓克力板上的水流下。

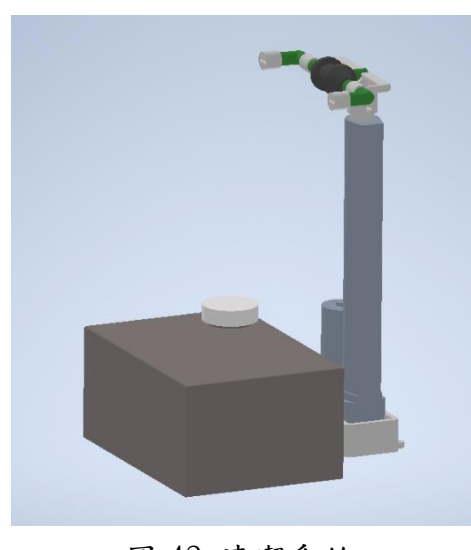

圖 42 清潔系統

<span id="page-23-0"></span>二、軟體架構

軟體架構主要由 Arduino 串聯 LINE Notify、APP Inventor 和 Firebase。白天時,追日程式會控制推桿追蹤日光,而夜晚時,髒汙偵 測程式會先運行,如果髒污數值超標,會連結 LINE Notify 通知用戶, 並發送訊號至清潔系統,清潔系統清潔完畢也會通知用戶。而用戶可 以利用APP Inventor 全天監控發電功率和髒汙程度,也可以一鍵清潔。 而夜間偵測的數據也會一併上傳至 Firebase 用作數據統整。

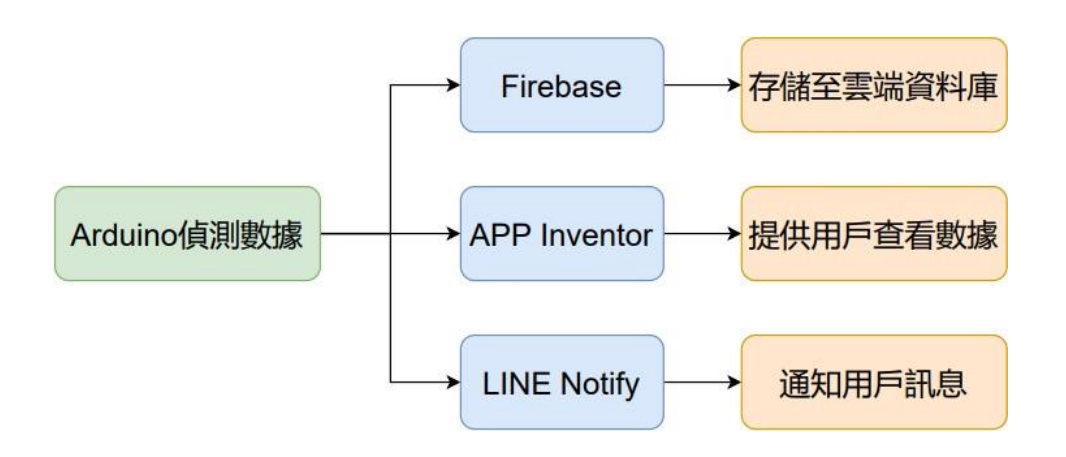

#### 圖 43 軟體架構圖

#### <span id="page-23-2"></span><span id="page-23-1"></span>陸、 問題與討論

一、推桿連接太陽能板無法完美吻合

首先,我們在討論機構時,提到了太陽能板會因為傾斜角度的不 同而導致長度不同的問題。一開始我們自製一個 360 度接件來(如圖 39)連接太陽能板與推桿,然而,只作這樣的改善並不能讓我們的太 陽能板進行多方位、大角度的追日。再經過多次的測試後,我們使進 行追日的四支推桿下方的支撐傾斜 15 度(如圖 4),這樣能讓太陽能 板在進行追日時,能夠自由的活動,不會因為傾斜角度過大而導致破 裂。

<span id="page-23-3"></span>二、偵測推桿下垂

在一開始夜間測試偵測髒污時,我們發現 LED 桿會因為中量分 布不均而導致桿子前段有下垂的情況(如圖 44),而這會使太陽能板 上的光敏電阻無法接收 LED 全部的光,數值會無法辨識。經過我們 小組間的討論後,我們決定使用配重的方式在桿子後端加上一塊銅塊, 這樣能讓 LED 桿與太陽能板保持平行(如圖 45), 髒汙偵測時, 光敏 電阻數值就不會變動。

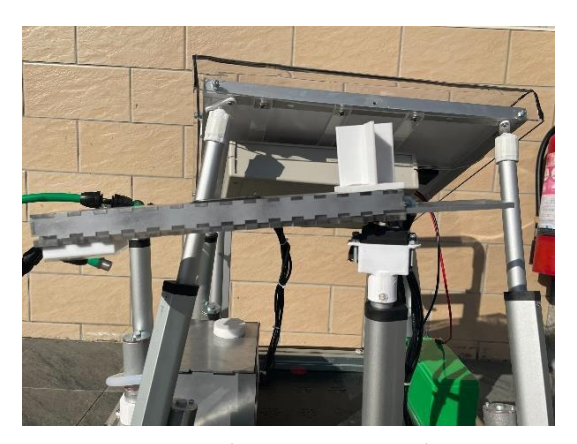

<span id="page-24-0"></span> 圖 44 配重前 LED 燈桿前端下垂 圖 45 配重後 LED 燈桿保持平衡 柒、結論

我們專題的核心圍繞著太陽能板偵測髒污不易及清潔不便來展開,於 是我們開始思考該如何設計出一個可以使偵測及清潔更方便的系統。雖然 市面上已經有許多成熟的髒污清潔系統,但是沒有一款能夠同時擁有髒汙 偵測以及清潔的產品。所以,我們想到是否可以利用具有感光性的元件, 透過髒污所造成的數值變化,來判斷是否髒汙,我們便著手開始製作。

本專題以太陽能板為主軸,在發電效率方面,透過自行開發的四象 限偵測太陽光方向,實測後能有效使太陽能板能自動追日,增加發電效 率;在自動清潔維護方面,夜晚時若無下雨,可自動灑水清潔,並偵測 清潔程度;在遠端監控及遙控方面,使用者可用自行開發的 APP 了解 太陽發電狀況及太陽能板髒污程度,並結合 Line notify 通知清潔狀況, 也可用 APP 遠端遙控清潔,且太陽能板上所有數據都透過 Firebase 紀錄 及傳送。

在專題的製作過程中我們從無到有,一步一腳印的慢慢摸索,為了 尋找最合適的感光元件,我們測試了許多樣品,學習了我們不擅長的光 學原理,為了實現遠端監控及數據庫的架設,學習了我們不熟悉的網路 資訊架構;為了能將推桿及太陽能板達成滑順的活動,我們學習了如何 使用 3D 建模,並逐步設計製作出我們獨一無二的結構。剛開始製作時, 我們不禁懷疑自己,是否能夠完成這項艱困及碩大的工程,但現在來看,我 們做到了,雖然過程中並非一直都一帆風順,常常遇到許多意料之外的 問題,好在透果我們不屑的努力排查錯誤,更改不合適設計,最終帶著 滿缽的知識及成就感完成了這項不可能的任務。

我們相信我們的專題還是擁有許多發展空間,不論是將我們的專題 與太陽能光電廠做實際的連結,亦或是加入更強大的清潔系統,都是我 們將來可以努力的方向,我們相信,在太陽能日漸普及的今日,我們專 題的出現,一定能使太陽能的使用更加的便利,也更能加速太陽能的發 展,達到環境的永續,使我們生存的星球更加的美好。

<span id="page-25-1"></span><span id="page-25-0"></span>捌、參考資料及其他

一、書籍資料

1.趙英傑(2018) Arduino 互動設計入門 第三版 旗標出版社 2.蔡宜坦(2017) APP Inventor2 增訂第二版 旗標出版社

<span id="page-25-2"></span>二、網路資料

1. 圖 1 立院三讀新建物屋頂應設太陽光電設備

[https://poweranch.com/%E7%AB%8B%E9%99%A2%E4%B8%89%E8%](https://poweranch.com/%E7%AB%8B%E9%99%A2%E4%B8%89%E8%AE%80%E6%96%B0%E5%BB%BA%E7%89%A9%E5%B1%8B%E9%A0%82%E6%87%89%E8%A8%AD%E5%A4%AA%E9%99%BD%E5%85%89%E9%9B%BB%E8%A8%AD%E5%82%99/) [AE%80%E6%96%B0%E5%BB%BA%E7%89%A9%E5%B1%8B%E9%](https://poweranch.com/%E7%AB%8B%E9%99%A2%E4%B8%89%E8%AE%80%E6%96%B0%E5%BB%BA%E7%89%A9%E5%B1%8B%E9%A0%82%E6%87%89%E8%A8%AD%E5%A4%AA%E9%99%BD%E5%85%89%E9%9B%BB%E8%A8%AD%E5%82%99/) [A0%82%E6%87%89%E8%A8%AD%E5%A4%AA%E9%99%BD%E5](https://poweranch.com/%E7%AB%8B%E9%99%A2%E4%B8%89%E8%AE%80%E6%96%B0%E5%BB%BA%E7%89%A9%E5%B1%8B%E9%A0%82%E6%87%89%E8%A8%AD%E5%A4%AA%E9%99%BD%E5%85%89%E9%9B%BB%E8%A8%AD%E5%82%99/) [%85%89%E9%9B%BB%E8%A8%AD%E5%82%99/](https://poweranch.com/%E7%AB%8B%E9%99%A2%E4%B8%89%E8%AE%80%E6%96%B0%E5%BB%BA%E7%89%A9%E5%B1%8B%E9%A0%82%E6%87%89%E8%A8%AD%E5%A4%AA%E9%99%BD%E5%85%89%E9%9B%BB%E8%A8%AD%E5%82%99/)

2. 表 2 esp32 規格

<https://shop.playrobot.com/products/esp32-wifi-modul>

3. 圖 14 esp32

[https://www.taiwansensor.com.tw/product/nodemcu-esp32-s-](https://www.taiwansensor.com.tw/product/nodemcu-esp32-s-%E7%89%A9%E8%81%AF%E7%B6%B2%E9%96%8B%E7%99%BC%E6%9D%BFwifi%E8%97%8D%E7%89%992%E5%90%881%E9%9B%99%E6%A0%B8cpu-%E5%87%BA%E8%B2%A8-ch340-usb-%E7%AE%A1/)

[%E7%89%A9%E8%81%AF%E7%B6%B2%E9%96%8B%E7%99%BC](https://www.taiwansensor.com.tw/product/nodemcu-esp32-s-%E7%89%A9%E8%81%AF%E7%B6%B2%E9%96%8B%E7%99%BC%E6%9D%BFwifi%E8%97%8D%E7%89%992%E5%90%881%E9%9B%99%E6%A0%B8cpu-%E5%87%BA%E8%B2%A8-ch340-usb-%E7%AE%A1/)

[%E6%9D%BFwifi%E8%97%8D%E7%89%992%E5%90%881%E9%9B](https://www.taiwansensor.com.tw/product/nodemcu-esp32-s-%E7%89%A9%E8%81%AF%E7%B6%B2%E9%96%8B%E7%99%BC%E6%9D%BFwifi%E8%97%8D%E7%89%992%E5%90%881%E9%9B%99%E6%A0%B8cpu-%E5%87%BA%E8%B2%A8-ch340-usb-%E7%AE%A1/)

[%99%E6%A0%B8cpu-%E5%87%BA%E8%B2%A8-ch340-usb-](https://www.taiwansensor.com.tw/product/nodemcu-esp32-s-%E7%89%A9%E8%81%AF%E7%B6%B2%E9%96%8B%E7%99%BC%E6%9D%BFwifi%E8%97%8D%E7%89%992%E5%90%881%E9%9B%99%E6%A0%B8cpu-%E5%87%BA%E8%B2%A8-ch340-usb-%E7%AE%A1/)

[%E7%AE%A1/](https://www.taiwansensor.com.tw/product/nodemcu-esp32-s-%E7%89%A9%E8%81%AF%E7%B6%B2%E9%96%8B%E7%99%BC%E6%9D%BFwifi%E8%97%8D%E7%89%992%E5%90%881%E9%9B%99%E6%A0%B8cpu-%E5%87%BA%E8%B2%A8-ch340-usb-%E7%AE%A1/)

4. 表 3 Mega2560 規格

<https://shop.playrobot.com/products/mcr0007>

5. 圖 15 Mega2560

<https://www.taiwaniot.com.tw/product/arduino-mega2560-r3-italy-offical/>

6. 表 4 太陽能板規格

[https://www.isolars.com.tw/zhTW/products/%E5%96%AE%E6%99%B6](https://www.isolars.com.tw/zhTW/products/%E5%96%AE%E6%99%B6%E7%9F%BD20w%E5%B0%8F%E5%9E%8B%E5%A4%AA%E9%99%BD%E8%83%BD%E6%9D%BF) [%E7%9F%BD20w%E5%B0%8F%E5%9E%8B%E5%A4%AA%E9%99](https://www.isolars.com.tw/zhTW/products/%E5%96%AE%E6%99%B6%E7%9F%BD20w%E5%B0%8F%E5%9E%8B%E5%A4%AA%E9%99%BD%E8%83%BD%E6%9D%BF) [%BD%E8%83%BD%E6%9D%BF](https://www.isolars.com.tw/zhTW/products/%E5%96%AE%E6%99%B6%E7%9F%BD20w%E5%B0%8F%E5%9E%8B%E5%A4%AA%E9%99%BD%E8%83%BD%E6%9D%BF)

7. 圖 16 太陽能板

<https://www.rakuten.com.tw/shop/legou/product/p0cd5xbjn/>

8. 表 6 L293D 規格

[https://www.mouser.tw/ProductDetail/STMicroelectronics/L293D?qs=gr8](https://www.mouser.tw/ProductDetail/STMicroelectronics/L293D?qs=gr8Zi5OG3MgMJ1ICDzLQbg%3D%3D) [Zi5OG3MgMJ1ICDzLQbg%3D%3D](https://www.mouser.tw/ProductDetail/STMicroelectronics/L293D?qs=gr8Zi5OG3MgMJ1ICDzLQbg%3D%3D)

9. 圖 18 L293D

[https://how2electronics.com/l293d-dual-h-bridge-motor-driver-ic-pins](https://how2electronics.com/l293d-dual-h-bridge-motor-driver-ic-pins-circuit-working/)[circuit-working/](https://how2electronics.com/l293d-dual-h-bridge-motor-driver-ic-pins-circuit-working/)

10.表 7 數位功率計規格

[https://www.taiwansensor.com.tw/product/gravity-i2c-digital-wattmeter-](https://www.taiwansensor.com.tw/product/gravity-i2c-digital-wattmeter-%E6%95%B8%E4%BD%8D%E5%8A%9F%E7%8E%87%E8%A8%88-arduino-%E6%95%B8%E4%BD%8D%E5%BC%8F%E5%8A%9F%E7%8E%87%E6%84%9F%E6%B8%AC%E6%A8%A1%E7%B5%84/) [%E6%95%B8%E4%BD%8D%E5%8A%9F%E7%8E%87%E8%A8%88](https://www.taiwansensor.com.tw/product/gravity-i2c-digital-wattmeter-%E6%95%B8%E4%BD%8D%E5%8A%9F%E7%8E%87%E8%A8%88-arduino-%E6%95%B8%E4%BD%8D%E5%BC%8F%E5%8A%9F%E7%8E%87%E6%84%9F%E6%B8%AC%E6%A8%A1%E7%B5%84/) [arduino-](https://www.taiwansensor.com.tw/product/gravity-i2c-digital-wattmeter-%E6%95%B8%E4%BD%8D%E5%8A%9F%E7%8E%87%E8%A8%88-arduino-%E6%95%B8%E4%BD%8D%E5%BC%8F%E5%8A%9F%E7%8E%87%E6%84%9F%E6%B8%AC%E6%A8%A1%E7%B5%84/)

[%E6%95%B8%E4%BD%8D%E5%BC%8F%E5%8A%9F%E7%8E%87](https://www.taiwansensor.com.tw/product/gravity-i2c-digital-wattmeter-%E6%95%B8%E4%BD%8D%E5%8A%9F%E7%8E%87%E8%A8%88-arduino-%E6%95%B8%E4%BD%8D%E5%BC%8F%E5%8A%9F%E7%8E%87%E6%84%9F%E6%B8%AC%E6%A8%A1%E7%B5%84/) [%E6%84%9F%E6%B8%AC%E6%A8%A1%E7%B5%84/](https://www.taiwansensor.com.tw/product/gravity-i2c-digital-wattmeter-%E6%95%B8%E4%BD%8D%E5%8A%9F%E7%8E%87%E8%A8%88-arduino-%E6%95%B8%E4%BD%8D%E5%BC%8F%E5%8A%9F%E7%8E%87%E6%84%9F%E6%B8%AC%E6%A8%A1%E7%B5%84/)

11.圖 19 數位功率計

[https://www.taiwansensor.com.tw/product/gravity-i2c-digital-wattmeter-](https://www.taiwansensor.com.tw/product/gravity-i2c-digital-wattmeter-%E6%95%B8%E4%BD%8D%E5%8A%9F%E7%8E%87%E8%A8%88-arduino-%E6%95%B8%E4%BD%8D%E5%BC%8F%E5%8A%9F%E7%8E%87%E6%84%9F%E6%B8%AC%E6%A8%A1%E7%B5%84/) [%E6%95%B8%E4%BD%8D%E5%8A%9F%E7%8E%87%E8%A8%88](https://www.taiwansensor.com.tw/product/gravity-i2c-digital-wattmeter-%E6%95%B8%E4%BD%8D%E5%8A%9F%E7%8E%87%E8%A8%88-arduino-%E6%95%B8%E4%BD%8D%E5%BC%8F%E5%8A%9F%E7%8E%87%E6%84%9F%E6%B8%AC%E6%A8%A1%E7%B5%84/) [arduino-](https://www.taiwansensor.com.tw/product/gravity-i2c-digital-wattmeter-%E6%95%B8%E4%BD%8D%E5%8A%9F%E7%8E%87%E8%A8%88-arduino-%E6%95%B8%E4%BD%8D%E5%BC%8F%E5%8A%9F%E7%8E%87%E6%84%9F%E6%B8%AC%E6%A8%A1%E7%B5%84/)

[%E6%95%B8%E4%BD%8D%E5%BC%8F%E5%8A%9F%E7%8E%87](https://www.taiwansensor.com.tw/product/gravity-i2c-digital-wattmeter-%E6%95%B8%E4%BD%8D%E5%8A%9F%E7%8E%87%E8%A8%88-arduino-%E6%95%B8%E4%BD%8D%E5%BC%8F%E5%8A%9F%E7%8E%87%E6%84%9F%E6%B8%AC%E6%A8%A1%E7%B5%84/) [%E6%84%9F%E6%B8%AC%E6%A8%A1%E7%B5%84/](https://www.taiwansensor.com.tw/product/gravity-i2c-digital-wattmeter-%E6%95%B8%E4%BD%8D%E5%8A%9F%E7%8E%87%E8%A8%88-arduino-%E6%95%B8%E4%BD%8D%E5%BC%8F%E5%8A%9F%E7%8E%87%E6%84%9F%E6%B8%AC%E6%A8%A1%E7%B5%84/)

12.表 8 太陽能充放電控制器規格

<https://www.googolcom.com/zh-tw/productDetails.asp?nid=65>

13.圖 20 太陽能充放電控制器

<https://www.googolcom.com/zh-tw/productDetails.asp?nid=65>

14.圖 21 光敏電阻

<https://shop.mirotek.com.tw/arduino/arduino-start-12/>

15.表 9 DHT22 規格

[https://www.taiwaniot.com.tw/product/dht22-](https://www.taiwaniot.com.tw/product/dht22-%E6%BA%AB%E5%BA%A6%E6%A8%A1%E7%B5%84-%E6%BF%95%E5%BA%A6%E6%A8%A1%E7%B5%84-%E6%BA%AB%E6%BF%95%E5%BA%A6%E6%A8%A1%E7%B5%84-dht22/)

[%E6%BA%AB%E5%BA%A6%E6%A8%A1%E7%B5%84-](https://www.taiwaniot.com.tw/product/dht22-%E6%BA%AB%E5%BA%A6%E6%A8%A1%E7%B5%84-%E6%BF%95%E5%BA%A6%E6%A8%A1%E7%B5%84-%E6%BA%AB%E6%BF%95%E5%BA%A6%E6%A8%A1%E7%B5%84-dht22/)

[%E6%BF%95%E5%BA%A6%E6%A8%A1%E7%B5%84-](https://www.taiwaniot.com.tw/product/dht22-%E6%BA%AB%E5%BA%A6%E6%A8%A1%E7%B5%84-%E6%BF%95%E5%BA%A6%E6%A8%A1%E7%B5%84-%E6%BA%AB%E6%BF%95%E5%BA%A6%E6%A8%A1%E7%B5%84-dht22/)

[%E6%BA%AB%E6%BF%95%E5%BA%A6%E6%A8%A1%E7%B5%8](https://www.taiwaniot.com.tw/product/dht22-%E6%BA%AB%E5%BA%A6%E6%A8%A1%E7%B5%84-%E6%BF%95%E5%BA%A6%E6%A8%A1%E7%B5%84-%E6%BA%AB%E6%BF%95%E5%BA%A6%E6%A8%A1%E7%B5%84-dht22/) [4-dht22/](https://www.taiwaniot.com.tw/product/dht22-%E6%BA%AB%E5%BA%A6%E6%A8%A1%E7%B5%84-%E6%BF%95%E5%BA%A6%E6%A8%A1%E7%B5%84-%E6%BA%AB%E6%BF%95%E5%BA%A6%E6%A8%A1%E7%B5%84-dht22/)

16.圖 22 DHT22

<https://piepie.com.tw/product/dht22-temperature-and-humidity-sensor>

17.表 10 MG996R 規格

[https://www.taiwansensor.com.tw/product/mg996r-](https://www.taiwansensor.com.tw/product/mg996r-360%E5%BA%A6%E9%80%A3%E7%BA%8C%E6%97%8B%E8%BD%89%E8%88%B5%E6%A9%9F-%E5%85%A8%E9%87%91%E5%B1%AC%E9%BD%92%E8%BC%AA13kg%E5%A4%A7%E6%89%AD%E5%8A%9B%E8%88%B5%E6%A9%9F-%E4%BC%BA%E6%9C%8D%E9%A6%AC-2/)

[360%E5%BA%A6%E9%80%A3%E7%BA%8C%E6%97%8B%E8%BD](https://www.taiwansensor.com.tw/product/mg996r-360%E5%BA%A6%E9%80%A3%E7%BA%8C%E6%97%8B%E8%BD%89%E8%88%B5%E6%A9%9F-%E5%85%A8%E9%87%91%E5%B1%AC%E9%BD%92%E8%BC%AA13kg%E5%A4%A7%E6%89%AD%E5%8A%9B%E8%88%B5%E6%A9%9F-%E4%BC%BA%E6%9C%8D%E9%A6%AC-2/) [%89%E8%88%B5%E6%A9%9F-](https://www.taiwansensor.com.tw/product/mg996r-360%E5%BA%A6%E9%80%A3%E7%BA%8C%E6%97%8B%E8%BD%89%E8%88%B5%E6%A9%9F-%E5%85%A8%E9%87%91%E5%B1%AC%E9%BD%92%E8%BC%AA13kg%E5%A4%A7%E6%89%AD%E5%8A%9B%E8%88%B5%E6%A9%9F-%E4%BC%BA%E6%9C%8D%E9%A6%AC-2/)

[%E5%85%A8%E9%87%91%E5%B1%AC%E9%BD%92%E8%BC%A](https://www.taiwansensor.com.tw/product/mg996r-360%E5%BA%A6%E9%80%A3%E7%BA%8C%E6%97%8B%E8%BD%89%E8%88%B5%E6%A9%9F-%E5%85%A8%E9%87%91%E5%B1%AC%E9%BD%92%E8%BC%AA13kg%E5%A4%A7%E6%89%AD%E5%8A%9B%E8%88%B5%E6%A9%9F-%E4%BC%BA%E6%9C%8D%E9%A6%AC-2/) [A13kg%E5%A4%A7%E6%89%AD%E5%8A%9B%E8%88%B5%E6%](https://www.taiwansensor.com.tw/product/mg996r-360%E5%BA%A6%E9%80%A3%E7%BA%8C%E6%97%8B%E8%BD%89%E8%88%B5%E6%A9%9F-%E5%85%A8%E9%87%91%E5%B1%AC%E9%BD%92%E8%BC%AA13kg%E5%A4%A7%E6%89%AD%E5%8A%9B%E8%88%B5%E6%A9%9F-%E4%BC%BA%E6%9C%8D%E9%A6%AC-2/) [A9%9F-%E4%BC%BA%E6%9C%8D%E9%A6%AC-2/](https://www.taiwansensor.com.tw/product/mg996r-360%E5%BA%A6%E9%80%A3%E7%BA%8C%E6%97%8B%E8%BD%89%E8%88%B5%E6%A9%9F-%E5%85%A8%E9%87%91%E5%B1%AC%E9%BD%92%E8%BC%AA13kg%E5%A4%A7%E6%89%AD%E5%8A%9B%E8%88%B5%E6%A9%9F-%E4%BC%BA%E6%9C%8D%E9%A6%AC-2/)

18.圖 23 MG996R

[https://hackmd.io/@JustMakeIt/Bk4XxY0Bj](https://hackmd.io/%40JustMakeIt/Bk4XxY0Bj)

19.表 11 水位感測器規格

[https://www.taiwaniot.com.tw/product/water-sensor-](https://www.taiwaniot.com.tw/product/water-sensor-%E6%B0%B4%E4%BD%8D%E6%84%9F%E6%B8%AC%E5%99%A8) [%E6%B0%B4%E4%BD%8D%E6%84%9F%E6%B8%AC%E5%99%A8](https://www.taiwaniot.com.tw/product/water-sensor-%E6%B0%B4%E4%BD%8D%E6%84%9F%E6%B8%AC%E5%99%A8) 20.圖 24 水位感測器

<https://www.jmaker.com.tw/products/product333>

21.表 12 雨滴感測器規格

<https://buy.yep.tw/product.html?i=58>

22.圖 25 雨滴感測器

<https://buy.yep.tw/product.html?i=58>

23.圖 26 Arduino

<https://www.davidhuanglab.com/post/arduinointro>

24.圖 27 Autodesk Inventor

[https://media.cakeresume.com/image/upload/v1659481126/fdrqsaunln9ap](https://media.cakeresume.com/image/upload/v1659481126/fdrqsaunln9apn59zdxz.png)

[n59zdxz.png](https://media.cakeresume.com/image/upload/v1659481126/fdrqsaunln9apn59zdxz.png)

25.圖 28 Cura

https://miro.medium.com/v2/resize:fit:1400/0\*SAOJYSGgPa5D7UFH

26.圖 29 Firebase

<https://firebase.google.com/?hl=zh-cn>

27.圖 30 APP Inventor

[https://play-lh.googleusercontent.com/bftU9gU-](https://play-lh.googleusercontent.com/bftU9gU-q5BvC5k2vaFciol7tlHaco2IIRcIibzt-jJlZj5L3FLyaJ_Vq0vAdcgj60s)

[q5BvC5k2vaFciol7tlHaco2IIRcIibzt-jJlZj5L3FLyaJ\\_Vq0vAdcgj60s](https://play-lh.googleusercontent.com/bftU9gU-q5BvC5k2vaFciol7tlHaco2IIRcIibzt-jJlZj5L3FLyaJ_Vq0vAdcgj60s)

28.圖 31 Altium Designer

[https://zh.wikipedia.org/zh-tw/Altium\\_Designer](https://zh.wikipedia.org/zh-tw/Altium_Designer)

29.圖 32 RDWorks V8

[https://www.fm-](https://www.fm-laser.ch/web/image/product.template/87/image_1024?unique=7e86333)

[laser.ch/web/image/product.template/87/image\\_1024?unique=7e86333](https://www.fm-laser.ch/web/image/product.template/87/image_1024?unique=7e86333)

30.圖 33 LINE Notify

[https://www.teamsart.com/upload/uimg/20231121/rn20231121155490Mui](https://www.teamsart.com/upload/uimg/20231121/rn20231121155490Muis.png) [s.png](https://www.teamsart.com/upload/uimg/20231121/rn20231121155490Muis.png)